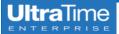

# **UltraTime: Common**

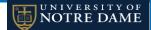

# **Management Reports**

Since UltraTime is designed as a timekeeping system and not full payroll system, the reporting capabilities available are basic. Calculating overtime hours, dollars paid, etc. are not accessible without some kind of manipulation of the data or utilizing reports from Banner through PeopleEZ.

Supervisors will only have access to reports for employees within their Security Filter. If you can see them in UltraView, you will have access to reporting on these employees.

## **Attendance Summary Report**

This report shows all worked hours and approved absences for a specified date range.

| University of Notre Dame                              |  |           |    |        |   |       |    |        |  |  |  |
|-------------------------------------------------------|--|-----------|----|--------|---|-------|----|--------|--|--|--|
| Attendance Summary by Name From 1/30/2021 To 2/5/2021 |  |           |    |        |   |       |    |        |  |  |  |
|                                                       |  |           |    |        |   |       |    |        |  |  |  |
|                                                       |  | 1/1/1990  | 6  | 41.45  | 0 | 0     | 6  | 41.45  |  |  |  |
|                                                       |  | 8/29/1998 | 4  | 32.39  | 2 | 8.45  | 6  | 40.84  |  |  |  |
|                                                       |  | 7/20/2019 | 6  | 40.29  | 0 | 0     | 6  | 40.29  |  |  |  |
|                                                       |  | 9/15/2018 | 4  | 19.64  | 1 | 8.00  | 5  | 27.64  |  |  |  |
|                                                       |  | 10/9/1998 | 2  | 16.65  | 3 | 24.00 | 5  | 40.65  |  |  |  |
|                                                       |  | 7/22/1982 | 6  | 40.12  | 0 | 0     | 6  | 40.12  |  |  |  |
| Report Totals:                                        |  |           | 28 | 190.54 | 6 | 40.45 | 34 | 230.99 |  |  |  |

### Criteria selection available:

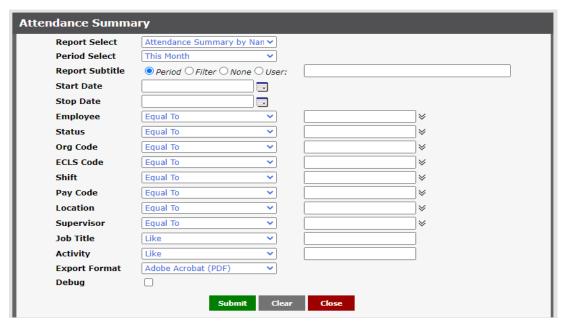

#### **PROS**

- You can easily see a total of all paid hours for an employee for a specific date range.
- You can easily group by Org, Eclass, Supervisor, etc.
- You can export the results to Excel in order to sort or manipulate the data if needed.

#### **CONS**

 Only approved absences show up on the report, so you will not see anything that is still pendind in the current pay period.

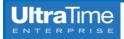

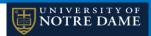

# **Yearly Attendance Calendar**

This report is a good visual representation of all paid hours for a 12 month period of time. It will only show approved absences and does not show anything that is still pending approval. The difference between WORK hours and REG hours is that WORK hours include OT and worked hours within the current pay period whereas the REG hours only include paid hours at the employee's regular (non-overtime) rate.

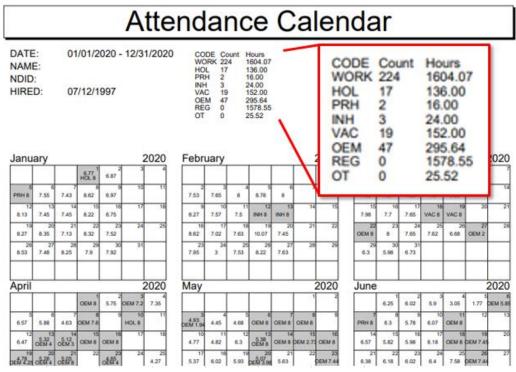

Criteria selection available:

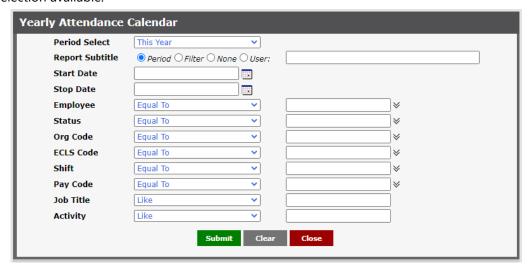

#### **PROS**

- You can easily see an overview of all worked hours and paid time off in one location.
- Lists annual totals of worked hours, PTO, OT, etc.
- You can select the date range of July June to see fiscal year totals.

#### **CONS**

- This will always include 12 months, even if the date range selected is smaller.
- You do not see weekly or monthly totals. These need to be calculated manually.
- Totals do not include anything entered in the Adjustment
- Results are one PDF page per employee and cannot be downloaded or manipulated.

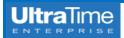

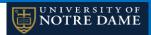

# **Scheduled Absence Report**

Lists all absences by date for a specific date range, including pending and withdrawn absences.

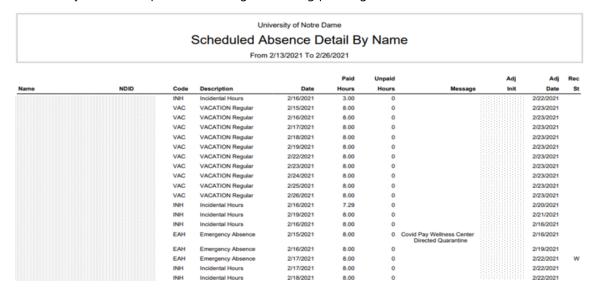

Criteria selection available:

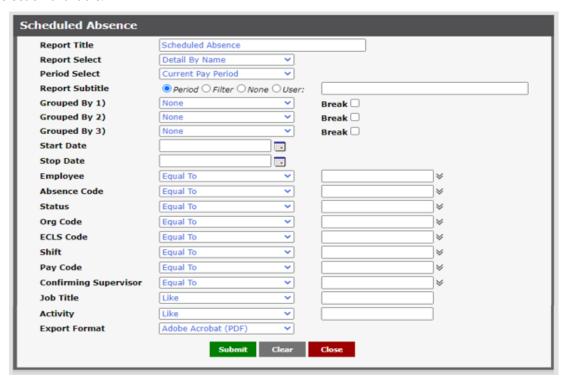

### **PROS**

- This is a good tool for monitoring a certain absence code.
- You can easily filter by Absence Code, Eclass, Date Range, etc.
- You can export to Excel to sort and manipulate the data if needed.
- It shows absences with the status of Pending or Withdrawn, as well as Approved.

### **CONS**

• The results are listed per day, so it can be cumbersome to sort and manipulate the data to get totals.

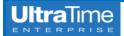

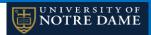

## **Approaching Overtime Report**

Shows worked hours over an established limit for a specific period of time. NOTE: To correctly calculate overtime hours, the date range of the work week (Saturday through Friday) needs to be selected.

University of Notre Dame

Approaching Overtime By Name

From 2/13/2021 To 2/18/2021

Employees reporting more than 32 hours

Ora Total **Hours Over** Home Home NDID **ECLS** Hours Name Org Hours Limit 0 32.42 0.42 0 32.04 0.04 0 37.58 5.58 0 32.02 0.02 0 42.24 10.24 0 39.63 7.63 0 42.78 10.78 32.37 0.37 0 36.02 4.02 0 32.87 0.87 40.07 8.07

Criteria selection available:

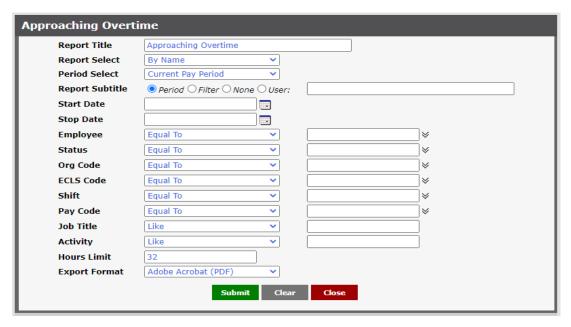

### **PROS**

- This can be useful to preemptively avoid overtime if this report is run prior to the end of the week.
- You can export results to Excel if you need to sort or manipulate the data.

#### CONS

- You can only run this report by by week to calculate the overtime properly.
- This will only show results for employees over the limit, so you cannot see anyone close to the limit.

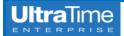

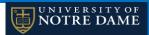

### **Hours Projection (Scheduled, OT)**

Shows both hours scheduled and worked with potential overtime. NOTE: To correctly calculate overtime hours, the date range of the work week (Saturday through Friday) needs to be selected.

University of Notre Dame

Hours Projection (Schedule,OT)

From 2/20/2021 To 2/26/2021

|      |      |              | Scheduled | Unworked    | Projected | Of Per | Projected |
|------|------|--------------|-----------|-------------|-----------|--------|-----------|
| NDID | Name | Worked Hours | Hours     | Sched Hours | Hours     | Period | OT        |
|      |      | 26.33        | 40.00     | 24.00       | 50.33     | 40.00  | 10.33     |
|      |      | 24.80        | 0.00      | 0.00        | 24.80     | 40.00  | 0         |
|      |      | 5.92         | 0.00      | 0.00        | 5.92      | 40.00  | 0         |
|      |      | 24.05        | 76.00     | 40.00       | 64.05     | 40.00  | 24.05     |
|      |      | 17.05        | 0.00      | 0.00        | 17.05     | 40.00  | 0         |
|      |      | 24.45        | 40.00     | 24.00       | 48.45     | 40.00  | 8.45      |
|      |      | 23.83        | 0.00      | 0.00        | 23.83     | 40.00  | 0         |
|      |      | 10.57        | 33.00     | 23.00       | 33.57     | 40.00  | 0         |
|      |      | 26.00        | 0.00      | 0.00        | 26.00     | 40.00  | 0         |
|      |      | 20.76        | 23.00     | 9.00        | 29.76     | 40.00  | 0         |
|      |      | 12.73        | 40.00     | 24.00       | 36.73     | 40.00  | 0         |
|      |      | 24.39        | 40.00     | 24.00       | 48.39     | 40.00  | 8.39      |
|      |      | 24.00        | 40.00     | 32.00       | 56.00     | 40.00  | 16.00     |
|      |      | 11.60        | 0.00      | 0.00        | 11.60     | 40.00  | 0         |
|      |      | 24.02        | 40.00     | 24.00       | 48.02     | 40.00  | 8.02      |

Criteria selection available:

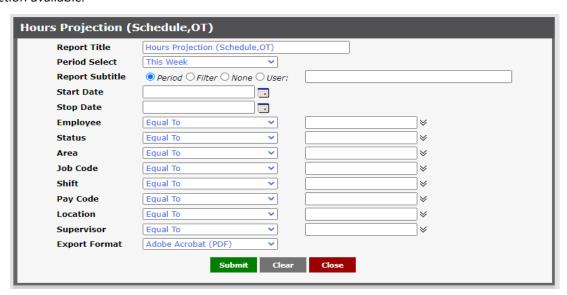

### **PROS**

- This can be a useful preliminary tool for montioring potential overtime.
- You can export the results to Excel if you need to sort or manipulate the data.

### **CONS**

- This is only accurate if the schedules are up-to-date and maintained for any changes.
- Results include absence hours, so it may not be an overtime pay situation.
- If someone swaps a scheduled day for a day off and the schedule is not updated, it will report incorrectly.
- There are quirks with this report, so you should always review the results in UltraView to see the full situation.